Functional and authorisation tests for Directly Connected Participants (DCPs) and Indirectly Connected Participants (ICPs) of OeKB CSD

QKB

The report sheet consists of the following tables:

1 - Authorisation Tests: list of mandatory and optional test cases for each connection mode; only the mandatory test cases have to be completed. Please fill column H "Executed" with "yes" (including the form of documentation, for example "screenshot") or "no"

2 - Screenshots: Here you can enter your screenshots for those test cases where a screenshot is necessary. Please name the test id as mentioned in the test cases, for example "AUTH\_SC\_01", for each screenshot.

3 - General information about T2S Connectivity and additional information on the access.

| Date:                        |                      |
|------------------------------|----------------------|
| Institution:                 |                      |
| Name of contact person:      |                      |
| E-Mail of contact person:    |                      |
| Phone no. of contact person: |                      |
| Test DCA:                    |                      |
| Test BIC:                    |                      |
| Test securities account:     | provided by OeKB CSD |
| Test foreign cash account:   | provided by OeKB CSD |

#### Please return the completed form to settlement@oekb-csd.at.

| In case of questions please contact our Service Center, preferably by e-mail. |                               |  |  |  |  |
|-------------------------------------------------------------------------------|-------------------------------|--|--|--|--|
| E-mail:                                                                       | <u>settlement@oekb-csd.at</u> |  |  |  |  |
| Phone no.:                                                                    | +43 (1) 531 27-2020           |  |  |  |  |

| Connectivity         | Participant<br>using only<br>ICP Mode | Participant<br>using DCP<br>Mode and opt.<br>ICP mode | tested<br>Msg.<br>Type           | Test ID and Test Case Name                                                                                                    |                                                                                                    |                               | Executed<br>(fill in<br>yes/no) | Customer Reference or MITI |
|----------------------|---------------------------------------|-------------------------------------------------------|----------------------------------|----------------------------------------------------------------------------------------------------|----------------------------------------------------------------------------------------------------|-------------------------------|---------------------------------|----------------------------|
| Settlement<br>Client | м                                     | 0                                                     | -                                | AUTH_SC_01: Display Securities Positions                                                                                           | ITH_SC_01: Display Securities Positions Display Securities Positions of one of your accounts                                                                                                    |                               |                                 | -                          |
| Settlement<br>Client | м                                     | 0                                                     | -                                | AUTH_SC_02: Search Settlement Instructions - Search Settlement Instructions, display list (optionally in extended form) Screenshot |                                                                                                    |                               | -                               |                            |
| Settlement<br>Client | м                                     | 0                                                     | -                                | AUTH_SC_03: Search Settlement Instructions -<br>Detail                                                                             | Select Settlement Instruction from Search List and display details                                                                                                    | Screenshot                    |                                 | -                          |
| Settlement<br>Client | м                                     | 0                                                     | -                                | AUTH_SC_04: Generate PDF Report for<br>Settlement Instruction Detail                                                               | Generate PDF Report for Settlement Instruction from Instruction Search<br>Detail Screen                                                                                                    | PDF Report                    |                                 | -                          |
| Settlement<br>Client | м                                     | 0                                                     | MT540                            | AUTH_SC_05: Create Settlement Instruction FOP Intra-CSD                                                                            | Create an FOP Instruction, where the Counterparty is a participant of OeKB-<br>CSD                                                                                                    | Customer Reference<br>or MITI |                                 |                            |
| Settlement<br>Client | м                                     | 0                                                     | MT543                            | AUTH_SC_06: Create Settlement Instruction DVP<br>Intra-CSD                                                                         | Create an DVP Instruction, where the Counterparty is a participant of OeKB-<br>CSD                                                                                                    | Customer Reference<br>or MITI |                                 |                            |
| Settlement<br>Client | м                                     | 0                                                     | MT541<br>MT543<br>MT545<br>MT548 | Functional_SC_01: NEWM Settlement                                                                                                  | <ul> <li>Step 1: Participant sends MT541 instruction with function NEWM.</li> <li>Step 2: OeKB CSD sends MT548 message with function INST and reason Code MTCH//NMAT.</li> <li>Step 3: OeKB CSD sends MT548 message with function INST and reason Code MTCH//MACH after having received MT543 instruction with function</li> </ul>                                                                                                    | Customer Reference<br>or MITI |                                 |                            |
| Settlement<br>Client | м                                     | 0                                                     | MT541<br>MT543<br>MT548          | Functional_SC_02: NEWM – counterparty lack of securities                                                                           | <ul> <li>Step 1: Participant sends MT541 instruction with function NEWM.</li> <li>Step 2: OeKB CSD sends MT548 message with function INST and reason Code MTCH//NMAT.</li> <li>Step 3: OeKB CSD sends MT548 message with function INST and reason Code MTCH//MACH after having received MT543 instruction with function NEWM from counterparty participant.</li> </ul>                                                                                                    | Customer Reference<br>or MITI |                                 |                            |
| Settlement<br>Client | м                                     | 0                                                     | MT541<br>MT543<br>MT545<br>MT548 | Functional_SC_03: PREA – NEWM –<br>matched/settled                                                                                 | <ul> <li>Step 1: Participant sends MT541 instruction with function PREA.</li> <li>Step 2: OeKB CSD sends MT548 message with function INST and reason Code MTCH//NMAT.</li> <li>Step 3: OeKB CSD sends MT548 message with function INST and reason Code PEND(PENF)//PREA after having received MT543 instruction with function NEWM from counterparty participant.</li> <li>Step 4: Participant sends MT541 instruction with function NEWM.</li> <li>Step 5: OeKB CSD sends MT548 message with function INST and reason</li> </ul> | Customer Reference<br>or MITI |                                 |                            |
| Settlement<br>Client | м                                     | 0                                                     | MT541<br>MT543<br>MT548          | Functional_SC_04: NEWM – lack of cash                                                                                              | <ul> <li>Step 1: Participant sends MT541 instruction with function NEWM.</li> <li>Step 2: OeKB CSD sends MT548 message with function INST and reason Code MTCH//NMAT.</li> <li>Step 3: OeKB CSD sends MT548 message with function INST and reason Code PEND(PENF)//PRCY after having received MT543 instruction with function PREA from counterparty participant.</li> <li>Step 4: OeKB CSD sends MT548 message with function INST and reason Code MTCH//MACH.</li> </ul>                                                         | Customer Reference<br>or MITI |                                 |                            |
| Settlement<br>Client | м                                     | 0                                                     | MT541<br>MT548                   | Functional_SC_05_Cancel of unmatched instruction                                                                                   | <ul> <li>Step 1: Participant sends MT541 instruction with function NEWM.</li> <li>Step 2: OeKB CSD sends MT548 message with function INST and reason Code MTCH//NMAT.</li> <li>Step 3: Participant sends MT541 instruction with function CANC.</li> <li>Step 4: OeKB CSD sends MT548 message with function CAST and reason</li> </ul>                                                                                                    | Customer Reference<br>or MITI |                                 |                            |
| Settlement<br>Client | 0                                     | 0                                                     | MT540                            | AUTH_SC_07: Create Settlement Instruction FOP<br>Cross-CSD                                                                         | Create an FOP Instruction, where the Counterparty is a participant of<br>another T2S CSD (e.g. CBF)                                                                                                    | Customer Reference<br>or MITI |                                 |                            |
| Settlement<br>Client | 0                                     | 0                                                     | MT543                            |                                                                                                    | Create an DVP Instruction, where the Counterparty is a participant of<br>another T2S CSD (e.g. CBF)                                                                                                    | Customer Reference<br>or MITI |                                 |                            |
| Settlement<br>Client | 0                                     | 0                                                     | -                                | AUTH_SC_09: Create Settlement Instruction FOP<br>External-CSD                                                                      |                                                                                                    | Customer Reference<br>or MITI |                                 |                            |

# QKBCSD

| Settlement | 0 | 0 | - AUTH_SC_12: Create Settlement Instruction       | Set 4-eyes principle for one instruction type and apply it by creating a    | Customer Reference  |   |  |
|------------|---|---|---------------------------------------------------|-----------------------------------------------------------------------------|---------------------|---|--|
| Client     |   |   | using 4-eyes principle                            | settlement instruction of this type.                                        | or MITI             |   |  |
| Settlement | 0 | 0 | - AUTH_SC_13: Search Allegement                   | Search for Allegements                                                      | Screenshot          | - |  |
| Settlement | 0 | 0 | - AUTH_SC_14: Create Counter Instruction          | Create a counter Instruction from an Allegement                             | Customer Reference  |   |  |
| Settlement | 0 | 0 | - AUTH_SC_15: Change Party Hold Status of         | Change Party Hold Status                                                    | Customer Reference  |   |  |
| Settlement | м | 0 | - AUTH_SC_16: Cancel Settlement Instruction       | Cancel Settlement Instruction                                               | Customer Reference  |   |  |
| Settlement | 0 | 0 | - AUTH_SC_17: Create Intra position Movement      | Create a Sub-position (blocked, reserved od earmarked) using Intra-position | Customer Reference  |   |  |
| Client     |   |   |                                                   | movement                                                                    | or MITI             |   |  |
| Settlement | 0 | 0 | - AUTH_SC_18: Create Linked Settlemet             | Link Settlement Instructions using the Linkage section of the Settlemet     | Customer Reference  |   |  |
| Client     |   |   | Instructions                                      | Instructions Detail Screen                                                  | or MITI             |   |  |
| Settlement | м | 0 | - AUTH_SC_19: Download Statement of Holdings      | Download a statement of holdings                                            | Screenshot of first | - |  |
| Settlement | 0 | 0 | - AUTH_SC_20: Apply 4-Eyes principle for creating | Configure 4-Eyes Principle and use it creating a settlement instruction     | Customer Reference  |   |  |
| Client     |   |   | settlement instruction                            |                                                                             | or MITI             |   |  |

| Connectivity | Participant<br>using only<br>ICP Mode | Using DCP<br>Mode and opt. | tested<br>Msg.<br>Type | Test ID and Test Case Name                                  | Test Description                                                                   | Documentation                 | Executed<br>(fill in<br>yes/no) | Customer Reference or MITI |
|--------------|---------------------------------------|----------------------------|------------------------|-------------------------------------------------------------|------------------------------------------------------------------------------------|-------------------------------|---------------------------------|----------------------------|
| U2A (T2S)    | -                                     | м                          | -                      | AUTH_U2A_01: Display Securities Positions                   | Display Securities Positions of one of your accounts                               | Screenshot                    |                                 | -                          |
| U2A (T2S)    | -                                     | м                          | -                      | AUTH_U2A_02: Search Settlement Instructions -               | Search Settlement Instructions, display list (optionally in extended form)         | Screenshot                    |                                 | -                          |
| U2A (T2S)    | -                                     | м                          | -                      | AUTH_U2A_03: Search Settlement Instructions -               | Select Settlement Instruction from Search List and display details                 | Screenshot                    |                                 | -                          |
| U2A (T2S)    | -                                     | м                          | -                      | AUTH_U2A_04: Create Settlement Instruction<br>FOP Intra-CSD | Create an FOP Instruction, where the Counterparty is a participant of OeKB-<br>CSD | Customer Reference<br>or MITI |                                 |                            |
| U2A (T2S)    | -                                     | М                          | -                      | AUTH_U2A_05: Create Settlement Instruction DVP Intra-CSD    | Create an DVP Instruction, where the Counterparty is a participant of OeKB-<br>CSD | Customer Reference<br>or MITI |                                 |                            |
| U2A (T2S)    | -                                     | м                          | -                      | AUTH_U2A_06: Cancel Settlement Instruction                  | Cancel Settlement Instruction                                                      | Customer Reference            |                                 |                            |

| Connectivity | Participant<br>using only<br>ICP Mode | Mode and opt. | tested<br>Msg.<br>Type | Test ID and Test Case Name                                                  | Test Description                                                                                                    | Documentation                 | Executed<br>(fill in<br>yes/no) | Customer Reference or MITI |
|--------------|---------------------------------------|---------------|------------------------|-----------------------------------------------------------------------------|----------------------------------------------------------------------------------------------------|-------------------------------|---------------------------------|----------------------------|
| A2A          | м                                     | м             | -                      | AUTH_A2A_01: Send Settlement Instruction FOP                                | Send an FOP Instruction, where the Counterparty is a participant of OeKB-                                                          | Customer Reference            |                                 |                            |
| A2A          | М                                     | м             | -                      | AUTH_A2A_02: Send Settlement Instruction DVP<br>Intra-CSD Instruction       | Send an DVP Instruction, where the Counterparty is a participant of OeKB-<br>CSD                                                   | Customer Reference<br>or MITI |                                 |                            |
| A2A          | 0                                     | м             | -                      |                                                                             | , 1511                                                                                                    | Customer Reference<br>or MITI |                                 |                            |
| A2A          | 0                                     | м             | -                      |                                                                             | Send an DVP Instruction, where the Counterparty is a participant of another T2S CSD (e.g. CBF)                                     | Customer Reference<br>or MITI |                                 |                            |
| A2A          | 0                                     | -             | -                      | AUTH_A2A_05: Send Settlement Instruction FOP<br>External-CSD Instruction    | Send a FOP Instruction, where the Counterparty is a participant of a CSD, which is not connected to T2S (e.g. CBL, Euroclear Bank) | Customer Reference<br>or MITI |                                 |                            |
| A2A          | 0                                     | 0             | -                      | AUTH_A2A_08: Send Settlement Instruction<br>Modification (e.g. Hold Status) | Change Party Hold Status using<br>MT54 <x> PREA-&gt; NEW or<br/>MT530 / sese.030</x>                                               | Customer Reference<br>or MITI |                                 |                            |
| A2A          | м                                     | м             | -                      | AUTH_A2A_09: Cancel Settlement Instruction                                  | Cancel Settlement Instruction                                                                                                    | Customer Reference            |                                 |                            |
| A2A          | 0                                     | 0             | -                      | AUTH_A2A_10: Send Settlement Restriction (Intra position Movement)          | Create a Sub-position (blocked, reserved or earmarked) using Settlement<br>Restrictions                                            | Customer Reference<br>or MITI |                                 |                            |
| A2A          | 0                                     | 0             | -                      | AUTH_A2A_11: Send linked Settlement                                         | Send Linked Settlement Instructions                                                                                                | Customer Reference            |                                 |                            |
| A2A          | м                                     | м             | MT535                  | AUTH_A2A_14_Receive MT535_Statement of                                      | Participant receives MT535 Statement of Holdings from OeKB CSD                                                                     | Screenshot                    |                                 |                            |
| A2A          | 0                                     | 0             | MT536                  | AUTH_A2A_14_Receive MT535_Statement of<br>Transactions                      | Participant receives MT536 Statement of Transactions from OeKB CSD                                                                 | Screenshot                    |                                 |                            |
| A2A          | м                                     | м             | MT564                  | AUTH_A2A_12_Receive MT564 Corporate Action Notification                     | Participant receives MT564 Corporate Action Notification from OeKB CSD                                                             | Screenshot                    |                                 |                            |

# **GKBCSD**

| A2, | A | М | М | MT566 | AUTH_A2A_13_Receive MT566 Corporate Action | Participant receives MT566 Corporate Action Confirmation from OeKB CSD | Screenshot |
|-----|---|---|---|-------|--------------------------------------------|------------------------------------------------------------------------|------------|
|     |   |   |   |       | Confirmation                               |                                                                        |            |

#### M = mandatory

O = optional

Functional Tests (M)

Authorisation Tests (M)

Corporate Actions Tests (M)

QKB

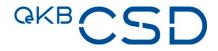

# Functional and authorisation tests for Directly Connected Participants (DCPs) and Indirectly Connected Participants (ICPs) of OeKB CSD

### **SWIFT Communication:**

For SWIFT communication the following BICs of OeKB CSD or the T2S platform have to be used in the Test Environment:

#### SWIFT message body (including ISO20022 head.01, head.02): OCSDATWWXXX

#### SWIFT Header

- o DCP connection: TRGTXE2SXXX
- o ICP connection:
  - o Messages sent to OeKB CSD: ZYAOATW0T2S
  - o Messages sent from OeKB CSD: ZYAOATW0XXX

## **Technical Access:**

Each client of OeKB CSD may use the OeKB CSD Services via one or more of the following technical access types:

| Function                      | ICP/DCP              | A2A interface           | Online Client                           |
|-------------------------------|----------------------|-------------------------|-----------------------------------------|
|                               |                      | SWIFT (ISO 15022)       | Settlement Client via Login Portal      |
| Settlement                    | DCP                  | SWIFT (ISO 20022)       | T2S Client via T2S                      |
|                               | as CSD that uses T2S | Inter-T2S-CSD interface | -                                       |
| Cash Account Administration   | ICP                  | SWIFT (ISO 15022)       | AIS Client via Login Portal             |
| Asset Servicing               | ICP                  | SWIFT (ISO 15022)       | Asset Servicing Client via Login Portal |
| Notary Services & Safekeeping | ICP                  | SWIFT (ISO 15022)       | Settlement Client via Login Portal      |

### Further details on T2S Connectivity are provided in Annex 8 Guideline Settlement and Securities Account Administration